## **Wie lege ich ein Profil an???**

Dieses ist bei den beiden Betriebssystemnen von Apple (iOS) und Android eiun wenig unterschiedlich.

## **1.Apple:**

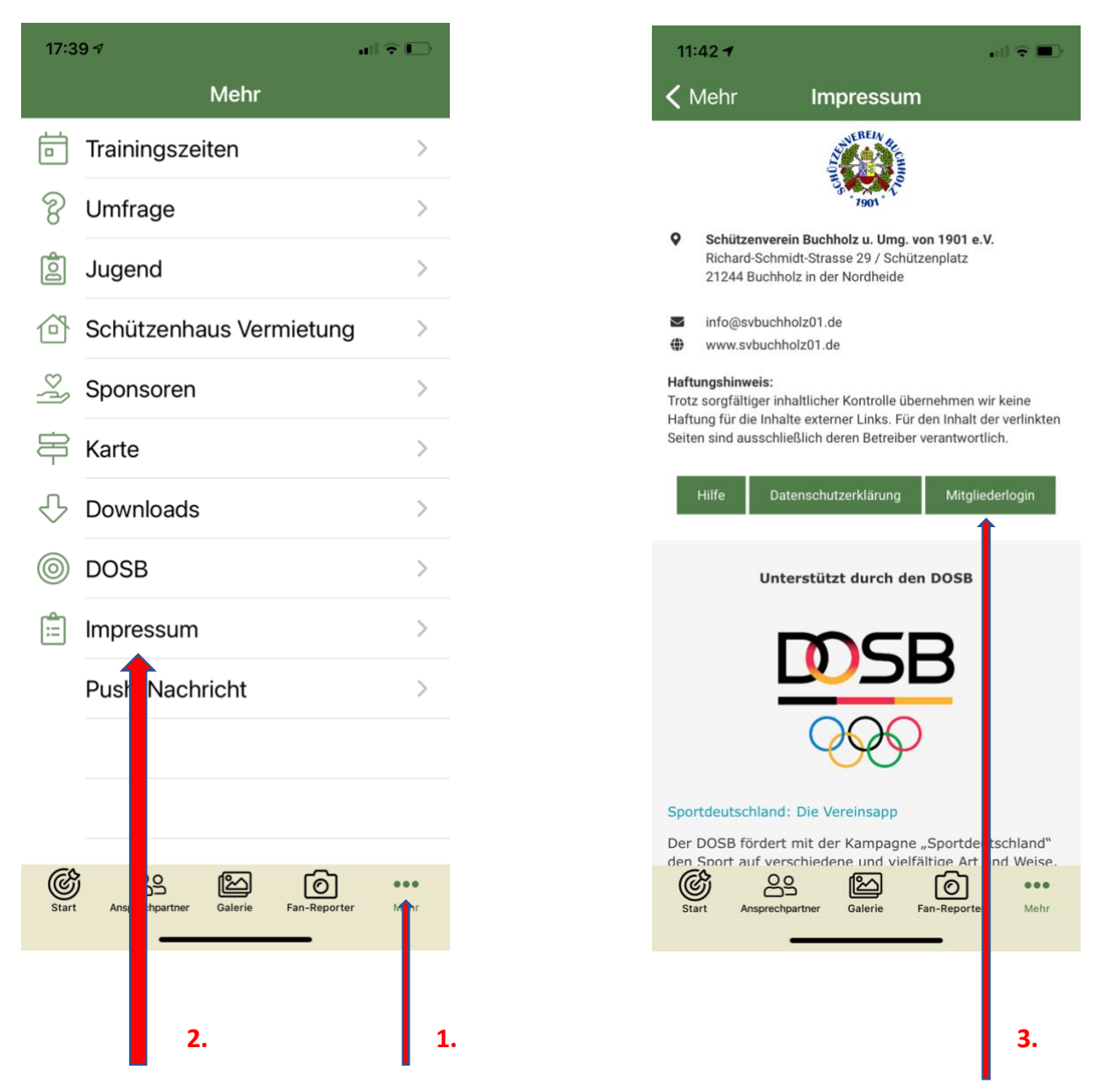

Zuerst hier (Mehr) klicken, und dann auf den Punkt (Impressum), dann erscheint diese Seite. Dort auf den Punkt (Mitgliederlogin) und schon seit ihr in eurem Profil und könnt Euch dort eines anlegen. Ihr könnt ein eigenes Foto hinzufügen.

Bei "ROLLE" auf jeden Fall Mitglied (und eventuell weitere).

Bei "ABTEILUNG" Eure Kompanie und (als Mehrfachauswahl) die anderen Sportabteilungen, wenn gewünscht…

## **2. Android:**

Hier sieht der Startbildschirm ein wenig anders aus….

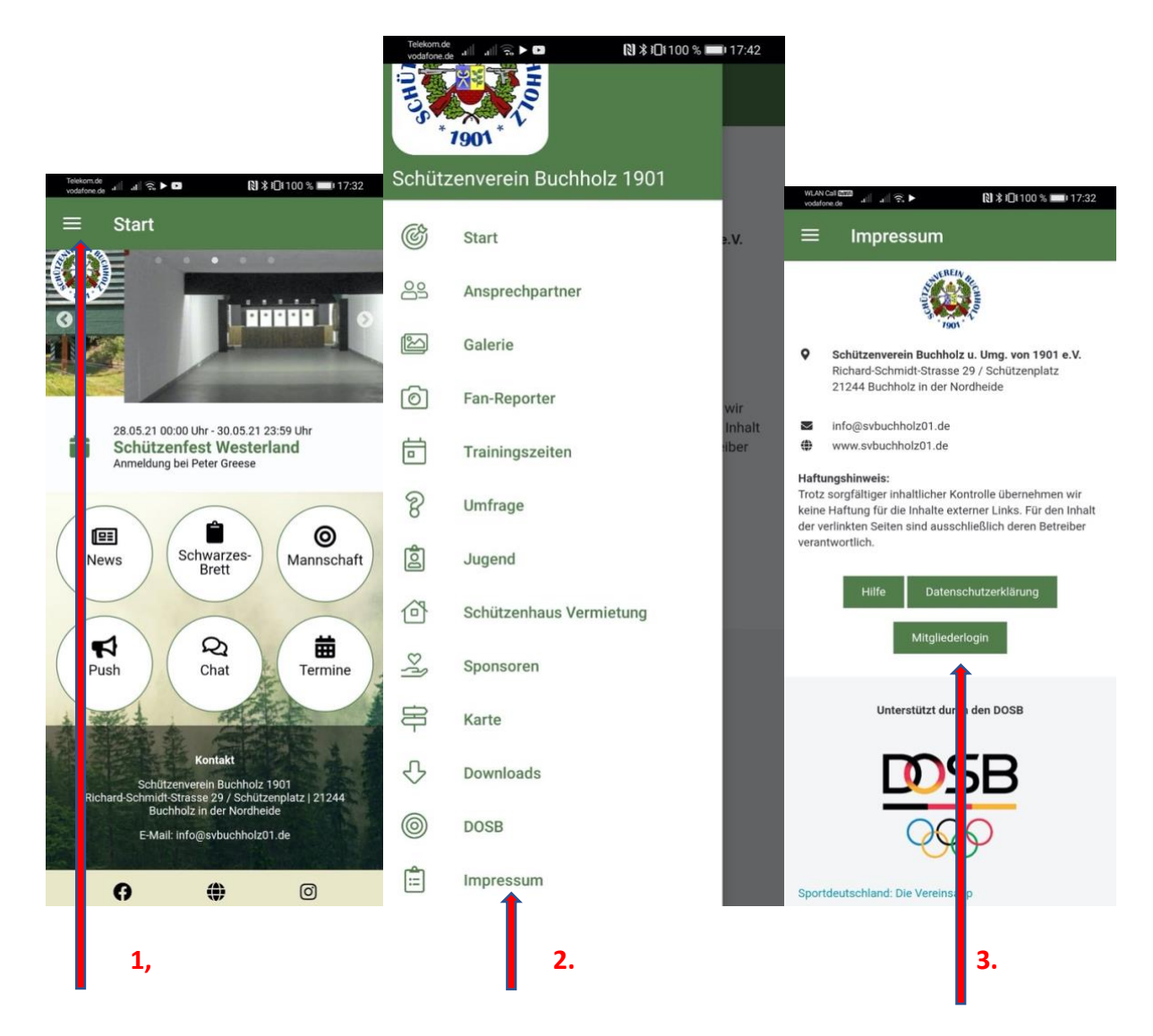

Schritte wie oben unter Apple beschrieben…

Zuerst auf den 1.Startbutton drücken – dann auf 2.Impressum und 3. auf Mitgliederlogin und Profil anlegen…